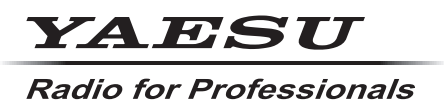

**C4FM/FM 144/430MHz RICETRASMETTITORE DIGITALE DUAL BAND**

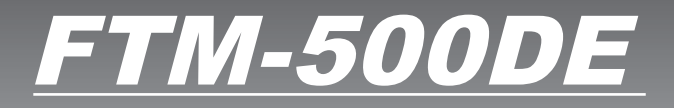

**Manuale d'istruzioni (Edizione GM**

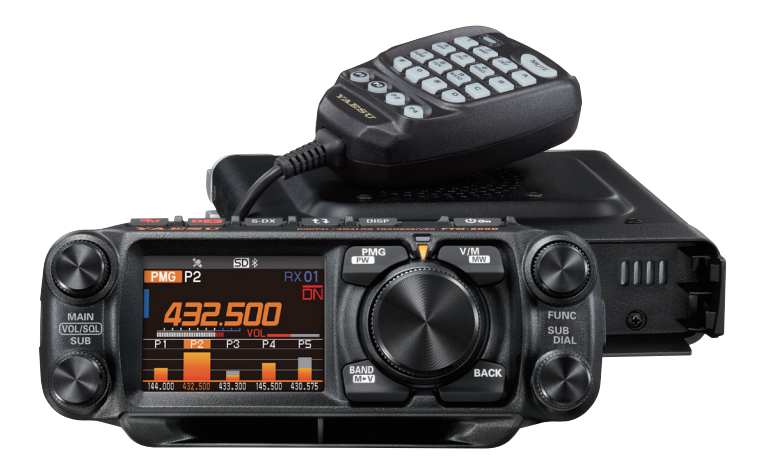

# **Indice**

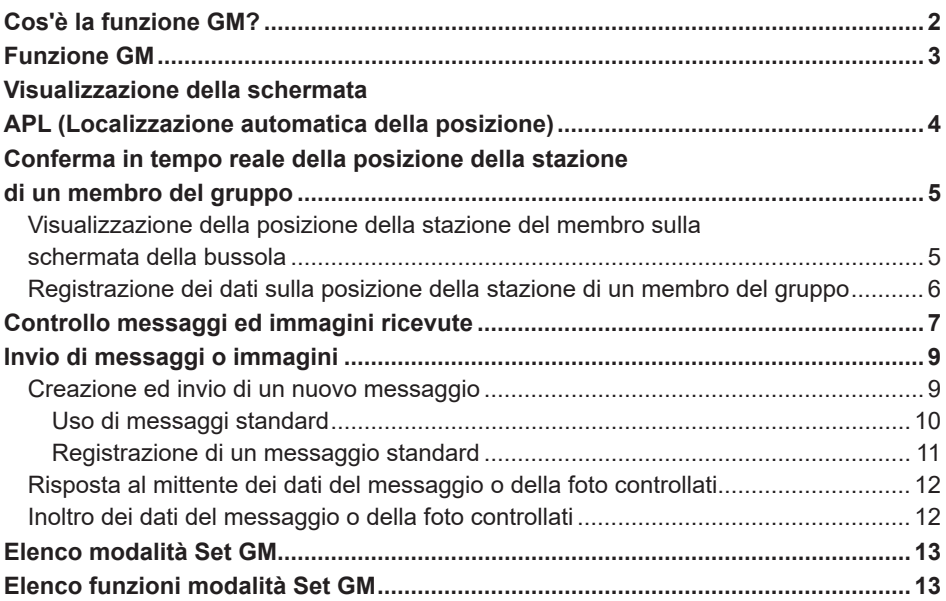

## <span id="page-2-0"></span>**Cos'è la funzione GM?**

La funzione GM (Group Monitor) controlla automaticamente la presenza di altre stazioni con funzione GM attiva sulla stessa frequenza, o stazioni che operino in modalità DN, all'interno del raggio di comunicazione. La funzione GM visualizza quindi sullo schermo la direzione e la distanza acquisite per ciascun identificativo di chiamata rilevato.

Se il numero DG-ID è diverso da "00", la funzione GM ricerca stazioni dei membri del gruppo impostate sullo stesso numero DG-ID, con la funzione GM attivata che si trovino all'interno del raggio di comunicazione.

Oltre ad identificare le stazioni presenti all'interno del raggio coperto dal servizio, la schermata APL (Automatic Position Locating) indica le posizioni dei membri del gruppo, centrate rispetto alla posizione di questa stazione (ne vengono visualizzate contemporaneamente fino a un massimo di quattro). Vengono visualizzati direzione, posizione, direzione di avanzamento e avanzamento di ciascuna stazione.

Le funzioni GM possono essere usate per trasmettere dati, quali messaggi e immagini e inviarli ai membri del gruppo con lo specifico numero DG-ID.

- • Con la funzione GM attivata, la banda operativa commuta automaticamente sulla banda A e la modalità di comunicazione passa alla modalità C4FM digitale (DN).
- • Per utilizzare la funzione GM, tutti i membri devono operare sulla stessa frequenza.
- Si osservi che se il numero DG-ID di ricezione del proprio ricetrasmettitore è impostato su un numero DG-ID diverso da "00", non sarà possibile sentire i segnali ricevuti che non abbiano lo stesso numero DG-ID.

Inserire una scheda micro SD comunemente disponibile in commercio in questa unità per trasmettere e ricevere messaggi e immagini.

#### **Schede di memoria micro SD utilizzabili**

Questo ricetrasmettitore è compatibile soltanto con le schede di memoria micro SD e micro SDHD delle seguenti capacità.

• 2GB • 4GB • 8GB • 16GB • 32GB

Non si garantisce che tutte le schede micro SD e micro SDHC disponibili in commercio funzionino con questo prodotto. Inoltre, le schede di memoria micro SDXC non sono compatibili.

## <span id="page-3-0"></span>**Funzione GM**

- 1. Sintonizzarsi sulla frequenza che il gruppo deve usare per comunicare tra i suoi membri.
	- • Se si vuole soltanto controllare i dati relativi alla posizione del proprio gruppo, tenere premuto il tasto [GM] e impostare i numeri DG-ID sugli stessi numeri, fatta eccezione per "00" per tutte le stazioni dei membri del gruppo.
	- • Mentre è attiva la funzione GM, non è possibile cambiare la frequenza.
- 2. Premere il tasto [**GM**].
	- • Verranno visualizzati l'identificativo di chiamata e l'intensità del segnale delle stazioni (fino ad un massimo di 24) che, all'interno del range di comunicazione, operano in modalità DN, la cui funzione GM è attiva.
	- • Gli identificativi di chiamata delle stazioni con le quali è possibile comunicare sono visualizzati in bianco.
	- • Gli identificativi di chiamata delle stazioni fuori dal range di comunicazione sono visualizzati in grigio.
	- • Premere l'interruttore PTT per comunicare in modalità DN digitale C4FM.

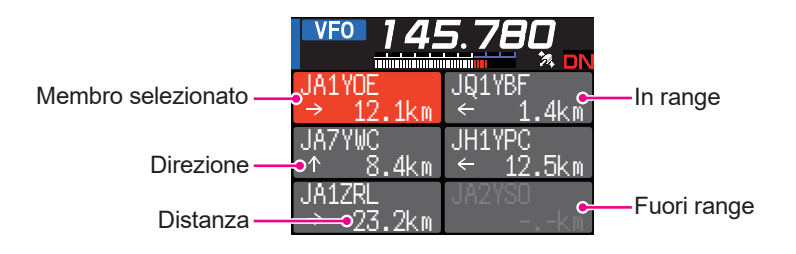

#### <span id="page-4-0"></span>**Visualizzazione della schermata APL (Localizzazione automatica della posizione)**

Le posizioni di un massimo di quattro stazioni del gruppo vengono visualizzate sulla schermata APL (Automatic Position Locating), centrate rispetto alla posizione di questa stazione. Vengono visualizzati la direzione e l'avanzamento di ciascuna stazione con la loro posizione, distanza e direzione di avanzamento.

Numero DG-ID

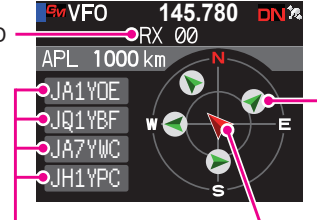

Membro (La freccia indica la direzione di avanzamento)

Membri visualizzati (4 stazioni max.) Propria stazione Identificativo di chiamata (primi 6 caratteri) (La freccia indica la direzione di avanzamento)

- 1. Premere la manopola **SUB DIAL**, quindi premere la manopola **SUB DIAL** mentre è attiva la funzione GM:
	- • La schermata APL visualizza le ultime quattro stazioni ricevute dalla funzione GM. Le stazioni visualizzate sono elencate sul lato sinistro della schermata con i primi sei caratteri dell'identificativo di chiamata e la direzione rispetto a questa stazione.
	- • La schermata della bussola visualizza la direzione dei membri, centrata rispetto a questa stazione. La direzione di avanzamento di questa stazione e di quelle degli altri membri è indicata sulla schermata della bussola.
	- • La scala della schermata della bussola viene automaticamente impostata in base alla distanza della stazione del membro selezionato al momento della visualizzazione della schermata APL. Ruotare la manopola **DIAL** per modificare la scala.
	- • La distanza massima alla quale è possibile visualizzare sulla schermata della bussola la posizione di un membro è un raggio di 1.000 km (o 1.000 miglia).
- $\bullet$  **Disabilitazione della schermata APL**
- 1. Premere il tasto [**BACK**]. Ritorno alla schermata GM normale.

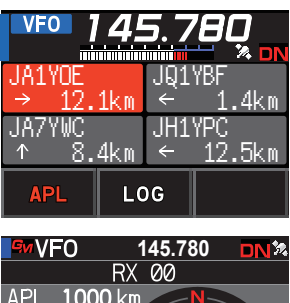

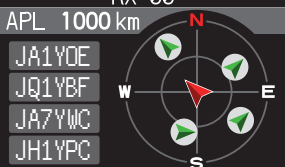

### <span id="page-5-0"></span>**Conferma in tempo reale della posizione della stazione di un membro del gruppo**

La posizione del membro selezionato può essere confermata in tempo reale sulla schermata della bussola.

La posizione corrente del membro può essere registrata come destinazione di navigazione.

### **Visualizzazione della posizione della stazione del membro sulla schermata della bussola**

- 1. Premere il tasto [**GM**].
- 2. Ruotare la manopola **FUNC** per selezionare la stazione e visualizzarne le informazioni relative alla sua posizione. Anno 1992 anno 1992 anno 1992 anno 1992 anno 1992 anno 1992 anno 1992 anno 1992 anno 1993 anno 1

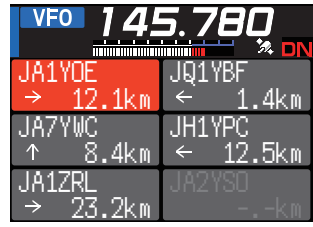

3. Premere la manopola **FUNC**.

Vengono visualizzati identificativo di chiamata, direzione, distanza e orientamento della stazione del membro selezionato.

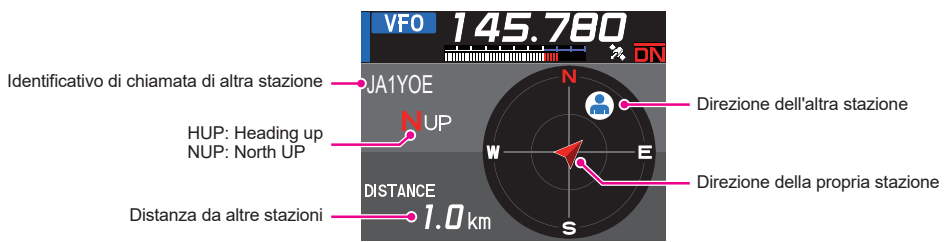

- z **Commutazione del metodo di visualizzazione della schermata della bussola** Tenere premuto la manopola **FUNC** [**6 COMPASS**]. Premere la manopola **FUNC** per selezionare l'orientamento della visualizzazione sullo schermo (direzione verso la parte superiore della schermata) tra "**HEADING UP**" o "**NORTH UP**". L'impostazione predefinita è "**HEADING UP**".
	- **HEADING UP:** il quadrante della bussola indica la direzione (N, 5, E e W) verso la quale si procede. La freccia indica la direzione verso la stazione del membro del gruppo.
	- **NORTH UP:** visualizza sempre il nord (N) in alto. La freccia indica la direzione verso la quale si procede.

### z **Disabilitazione della schermata della bussola**

- 1. Premere il tasto [**BACK**].
	- • Non è possibile aggiornare i dati sulla posizione delle stazioni dei membri del gruppo all'esterno del raggio di comunicazione.
	- • Se questa stazione o quelle dei membri del gruppo non impostano manualmente i dati sulla posizione né acquisiscono i segnali dai satelliti GPS, la visualizzazione della bussola non è disponibile.
	- L'errore delle informazioni sulla posizione GPS può essere di diverse centinaia di metri a seconda dell'ambiente circostante.
	- • Questa è funzione è di facile impiego con l'uso dei dati dei satelliti GPS. Utilizzarla come guida per la posizione di questa stazione o di quella dei membri del gruppo.

### <span id="page-6-0"></span>**Registrazione dei dati sulla posizione della stazione di un membro del gruppo**

È possibile registrare la posizione corrente del membro selezionato, consentendo così a questa stazione di navigare verso tale stazione.

- 1. Premere il tasto [**GM**].
- 2. Ruotare la manopola **FUNC** per selezionare la stazione sulla quale registrare le informazioni relative alla posizione.
- 3. Premere la manopola **SUB DIAL**, quindi ruotare la manopola **SUB DIAL** per selezionare [**MEM**] e premere la manopola **SUB DIAL**.

[★], [L1] e [L2] iniziano a lampeggiare.

- 4. Ruotare la manopola **SUB DIAL** per selezionare [ $\star$ ], [L1] o [L2], quindi premere la manopola **SUB DIAL**.
- 5. Premere il tasto [**BACK**].
	- • L'identificativo di chiamata e i dati relativi alla posizione della stazione del membro del gruppo vengono registrati e inizia la navigazione.
	- Per annullare la registrazione, premere il tasto [**BACK**].
	- • I dati registrati sulla posizione possono essere richiamati in modo da poter successivamente raggiungere quel punto.

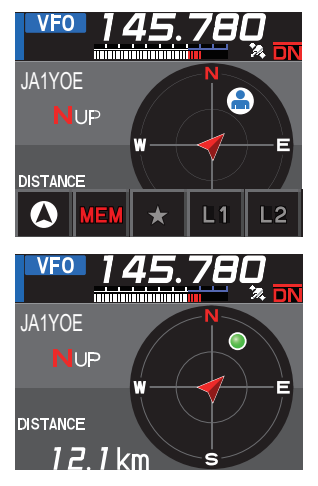

## <span id="page-7-1"></span><span id="page-7-0"></span>**Controllo messaggi ed immagini ricevute**

Utilizzare la funzione GM per controllare i messaggi e le immagini sulla LOG list.

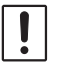

Quando si usa una funzione GM, un cicalino si attiva al ricevimento di un nuovo messaggio o di una nuova immagine e viene automaticamente visualizzata la schermata dell'elenco "LOG MSG" o "LOG PICT" (vedere passo 3 seguente).

- 1. Premere il tasto [**GM**].
- 2. Premere la manopola **SUB DIAL**, quindi ruotare la manopola **SUB DIAL** per selezionare [**LOG**] e premere la manopola **SUB DIAL**.
- 3. Ruotare la manopola **SUB DIAL** per selezionare [**MESSAGE**] o [**PICT**].
	- **VOICE**: Audio registrato (è possibile riprodurre soltanto il contenuto registrato.)

**MESSAGE**: Messaggio di testo

**PICT**: Immagine

4. Premere la manopola **FUNC**.

Selezionare "**MESSAGE**" o "**PICT**" per visualizzare l'elenco LOG MSG o l'elenco LOG PICT.

Le icone visualizzate a sinistra della LOG list hanno i seguenti significati:

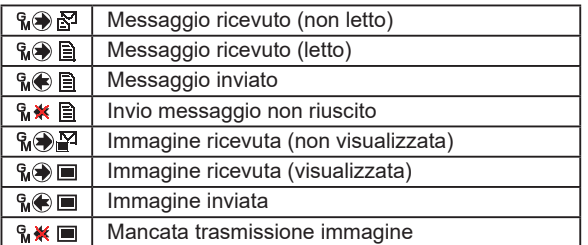

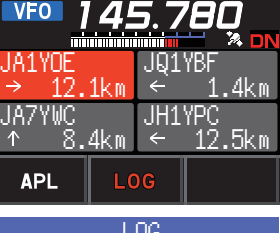

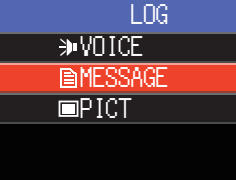

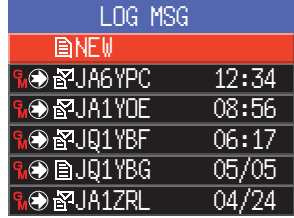

- 5. Ruotare la manopola **FUNC** per selezionare il messaggio o l'immagine da visualizzare, quindi premere la manopola **FUNC**.
	- • Vengono visualizzati il messaggio o l'immagine selezionati.
	- • Premere la manopola **FUNC** durante la visualizzazione dei contenuti di un messaggio per attivare/disattivare la data e l'ora visualizzate del messaggio scaricato.
	- • Premere la manopola **FUNC** durante la visualizzazione di un'immagine per attivare/disattivare la data e l'ora della figura.
	- • Premere la manopola **SUB DIAL**, ruotare quindi la manopola **SUB DIAL** per selezionare [**FWD**], quindi premere la manopola **SUB DIAL** per inoltrare i dati del messaggio o dell'immagine controllati. Fare riferimento a "Inoltro dei dati del messaggio o dell'immagine controllati" [\(pagina 12\)](#page-12-1).
- • Premere la manopola **SUB DIAL**, ruotare quindi la manopola **SUB DIAL** per selezionare [**REPLY**], quindi premere la manopola **SUB DIAL** per rispondere al mittente dei dati del messaggio o dell'immagine scaricati. Fare riferimento a "Risposta al mittente dei dati del messaggio o dell'immagine controllati" ([pagina](#page-12-2)  [12\)](#page-12-2).
- • Premere la manopola **SUB DIAL**, ruotare quindi la manopola **SUB DIAL** per selezionare [**DEL**], quindi premere la manopola **SUB DIAL** per visualizzare "**DELETE?**". Ruotare la manopola **FUNC** per selezionare [**OK**], quindi premere la manopola **SUB DIAL** per cancellare i dati.
- 6. Premere il tasto [**GM**].

Il display torna a visualizzare la schermata precedentemente visualizzata.

## <span id="page-9-0"></span>**Invio di messaggi o immagini**

Ci sono 4 modi per trasmettere messaggi o immagini mediante la funzione GM:

- (1) Creazione ed invio di un nuovo messaggio
- (2) Rispondere al mittente del messaggio o dell'immagine dopo la verifica
- (3) Inoltrare i dati del messaggio o dell'immagine controllati
- (4) Invio delle immagini salvate

### <span id="page-9-1"></span>**Creazione ed invio di un nuovo messaggio**

Creazione ed invio di un nuovo messaggio:

- 1. Premere il tasto [**GM**].
- 2. Premere la manopola **SUB DIAL**, quindi ruotare la manopola **SUB DIAL** per selezionare [**LOG**] e premere la manopola **SUB DIAL**.
- 3. Ruotare la manopola **FUNC** per selezionare [**MESSAGE**], quindi premere la manopola **FUNC** per visualizzare la LOG list.
- 4. Ruotare la manopola **FUNC** per selezionare [**NEW**], quindi premere la manopola **FUNC**.

5. Premere la manopola **SUB DIAL**, ruotare quindi la manopola **SUB DIAL** per selezionare [**EDIT**], quindi premere la manopola **SUB DIAL** per visualizzare la schermata di inserimento del messaggio.

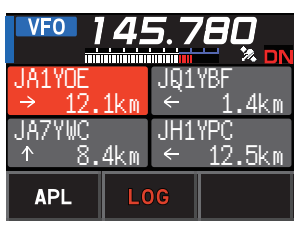

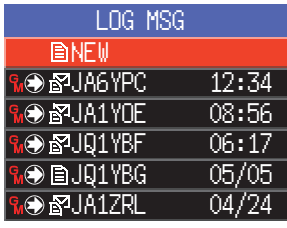

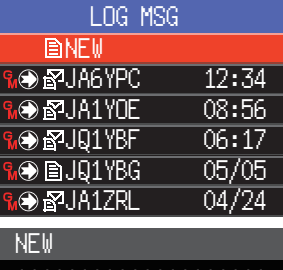

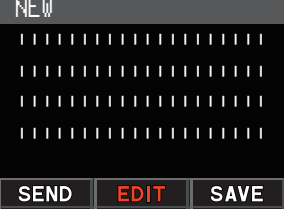

- 6. Fare riferimento a "Schermata di inserimento testo" nel manuale d'uso di FTM-500DE per inserire un messaggio.
	- • Ruotare la manopola **FUNC** per selezionare [**MTXT**], quindi premere la manopola **FUNC** per inserire agevolmente un messaggio in un formato standard.
	- • Nella schermata di inserimento messaggi, ciascuna riga contiene 20 caratteri.
- <span id="page-10-0"></span>7. Al termine dell'inserimento, tenere premuta la manopola **FUNC**. Viene visualizzato l'intero messaggio.
- 8. Premere la manopola **SUB DIAL**, ruotare quindi la manopola **SUB DIAL** per selezionare [**SEND**], quindi premere la manopola **SUB DIAL**.
	- • Per annullare la registrazione, premere il tasto [**BACK**].
	- • Per salvare il messaggio inserito come messaggio standard, ruotare quindi la manopola **SUB DIAL** per selezionare [**SAVE**], quindi premere la manopola **SUB DIAL** [\(pagina 11](#page-11-1)).
	- • Per continuare l'inserimento del messaggio, ruotare la manopola **SUB DIAL** per selezionare [**EDIT**], quindi premere la manopola **SUB DIAL**.
- 9. Ruotare la manopola **FUNC** per selezionare [**ALL**], quindi premere la manopola **FUNC**.
	- • Per trasmettere il messaggio ad uno specifico membro all'interno del raggio di comunicazione, selezionare l'identificativo di chiamata.
		- • I messaggi non possono essere trasmessi a membri che si trovino fuori dal raggio di comunicazione.

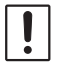

• La designazione dell'indirizzo "a:" viene utilizzata soltanto per visualizzare "ALL" o l'identificativo di chiamata di una specifica stazione. In altre parole, anche specificando un identificativo di chiamata per "a:" per trasmettere un messaggio, le altre stazioni che operano in GM sulla stessa frequenza possono anche leggere il messaggio se si trovano all'interno del raggio di comunicazione.

### **Uso di messaggi standard**

I seguenti 19 messaggi standard sono stati salvati nella memoria della radio come predefiniti per agevolare le operazioni di digitazione del testo.

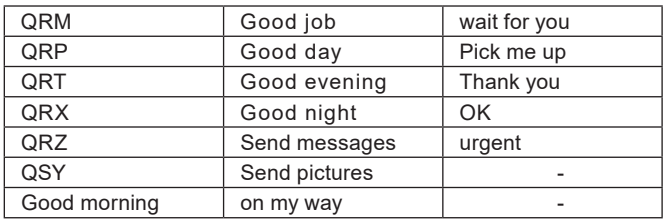

- 1. Seguire le operazioni di cui ai punti da 1 a 5 in "Creazione ed invio di un nuovo messaggio" a [pagina 9](#page-9-1) per visualizzare la schermata di inserimento del messaggio.
- 2. Ruotare la manopola **FUNC** per selezionare [**MTXT**], quindi premere la manopola **FUNC**.
	- • Viene visualizzato l'elenco dei messaggi standard.
	- • Per le voci da "1" a "10", è possibile registrare messaggi composti da un massimo di 80 lettere.

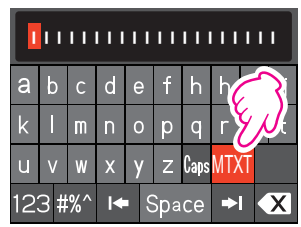

- <span id="page-11-0"></span>3. Ruotare la manopola **FUNC** per selezionare il messaggio standard da usare.
- 4. Premere la manopola **FUNC**.
- 5. Tenere premuto la manopola **FUNC**. Viene visualizzato l'intero messaggio. Per modificare il messaggio, digitare le lettere seguendo le operazioni di cui al punto 6 in "Creazione ed invio di un nuovo messaggio" a [pagina 9.](#page-9-1) MTXT VIII VIII XI VIII Z Cass MTXT

### <span id="page-11-1"></span>**Registrazione di un messaggio standard**

È possibile registrare come messaggi standard fino a 10 testi ciascuno dei quali può contenere un massimo di 80 caratteri.

I testi registrati possono essere selezionati ed usati come i 19 messaggi standard che sono stati automaticamente salvati.

- 1. Seguire le operazioni di cui ai punti da 1 a 7 in "Creazione ed invio di un nuovo messaggio" a [pagina 9](#page-9-1) per visualizzare la schermata di inserimento del messaggio.
- 2. Premere la manopola **SUB DIAL**, quindi ruotare la manopola **SUB DIAL** per selezionare [**SAVE**] e premere la manopola **SUB DIAL** per visualizzzare l'elenco dei messaggi standard.
- 3. Ruotare la manopola **FUNC** per selezionare il numero (da 1 a 10) sul quale registrare il messaggio standard.
- 4. Premere la manopola **FUNC**.
	- Il testo viene registrato come messaggio standard e viene visualizzata la schermata di inserimento messaggi.
	- Se è stato registrato un nuovo messaggio su un numero sul quale è già registrato un messaggio, il vecchio messaggio sarà sovrascritto.
	- Per annullare la registrazione, premere il tasto [**BACK**].

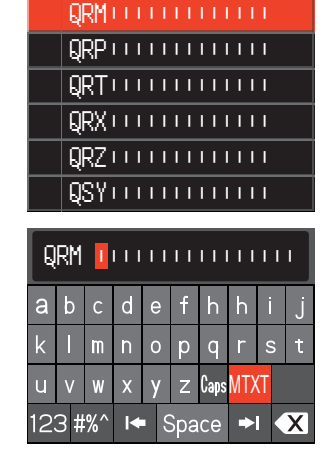

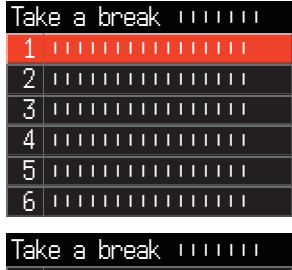

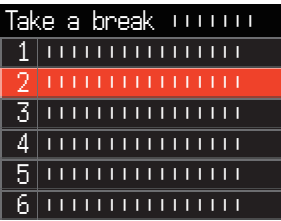

### <span id="page-12-2"></span><span id="page-12-0"></span>**Risposta al mittente dei dati del messaggio o della foto controllati**

Dopo il controllo dei dati del messaggio o dell'immagine, è possibile inviare una risposta al mittente.

1. Selezionare le informazioni (MESSAGE o PICT) da ricontrollare seguendo le indicazioni di cui ai punti da 1 a 4 di "Controllo messaggi ed immagini ricevute" [\(pagina](#page-7-1)  [7](#page-7-1)).

Vengono visualizzati i dati selezionati.

- 2. Premere la manopola **SUB DIAL**, quindi ruotare la manopola **SUB DIAL** per selezionare [**REPLY**] e premere la manopola **SUB DIAL**. L'identificativo di chiamata che trasmette MESSAGE o PICT a destinazione vie impostato automaticamente.
- 3. Ruotare la manopola **SUB DIAL** per selezionare [**EDIT**], quindi premere la manopola **SUB DIAL** per visualizzare la schermata di inserimento del messaggio.
- 4. Seguire le operazioni di cui ai punti da 1 a 7 in "Creazione ed invio di un nuovo messaggio" a [pagina 9](#page-9-1) per visualizzare la schermata di inserimento del messaggio.

Viene visualizzato l'intero messaggio.

5. Premere la manopola **SUB DIAL**, ruotare quindi la manopola **SUB DIAL** per selezionare [**SEND**], quindi premere la manopola **SUB DIAL**.

Il messaggio di risposta viene trasmesso al mittente dei dati MESSAGE/PICT.

### <span id="page-12-1"></span>**Inoltro dei dati del messaggio o della foto controllati**

Dopo il controllo dei dati del messaggio o dell'immagine, è possibile inoltrarli agli altri membri.

1. Selezionare le informazioni (MESSAGE o PICT) da controllare seguendo le indicazioni di cui ai punti da 1 a 4 di "Controllo messaggi ed immagini ricevute" [\(pagina](#page-7-1)  [7](#page-7-1)).

Vengono visualizzati i dati selezionati.

- 2. Premere la manopola **SUB DIAL**, ruotare quindi la manopola **SUB DIAL** per selezionare [**FWD**], quindi premere la manopola **SUB DIAL**.
- 3. Ruotare la manopola **FUNC** per selezionare [**ALL**], quindi premere la manopola **FUNC**.

Messaggi e immagini vengono trasferiti.

- • Per trasmettere il messaggio ad uno specifico membro all'interno del raggio di comunicazione, sfiorare l'identificativo di chiamata.
	- • I messaggi non possono essere trasmessi a membri che si trovino fuori dal raggio di comunicazione.

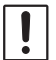

• La designazione dell'indirizzo "a:" viene utilizzata soltanto per visualizzare "ALL" o l'identificativo di chiamata di una specifica stazione. In altre parole, anche specificando un identificativo di chiamata per "a:" per trasmettere un messaggio, le altre stazioni che operano in GM sulla stessa frequenza possono anche leggere il messaggio se si trovano all'interno del raggio di comunicazione.

## <span id="page-13-0"></span>**Elenco modalità Set GM**

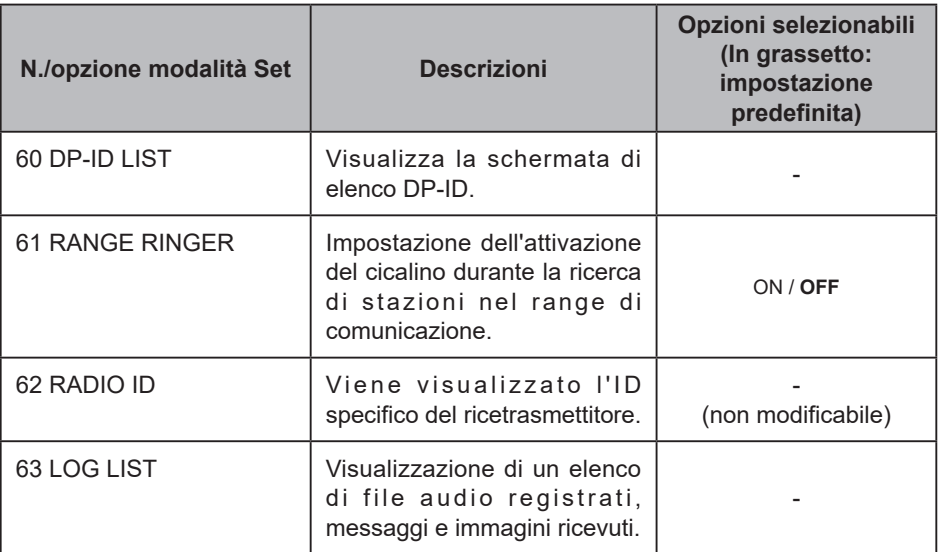

## **Elenco funzioni modalità Set GM**

### z **60 DP-ID LIST**

### **Visualizzazione della schermata di elenco DP-ID**

**Spiegazione**: Ciascuna comunicazione di trasmissione digitale C4FM contiene l'ID individuale (ID della radio) di ciascun ricetrasmettitore. La funzione DP-ID utilizza questo ID individuale.

> Quando si comunica con un altro ricetrasmettitore, se i DP-ID delle stazioni sono registrati in entrambi i ricetrasmettitori, questi possono comunicare anche se i numeri DG-ID sono diversi.

Per i dettagli, fare riferimento al Manuale d'istruzioni dell'FTM-500DE.

### z **61 RANGE RINGER**

**Spiegazione**: Attiva/disattiva il cicalino al rilevamento di stazioni entro il raggio di comunicazione. Selezionare "ON" per attivare il cicalino al rilevamento di stazioni entro il raggio di comunicazione.

### $\bullet$  **62 RADIO ID**

### **Visualizzazione dell'ID RADIO**

**Spiegazione**: Nella funzione GM, ciascun ricetrasmettitore trasmette il proprio ID unitamente al all'identificativo di chiamata.

> L'ID RADIO è un codice a 5 cifre composto da caratteri alfanumerici che viene scritto nel ricetrasmettitore in fabbrica.

L'ID RADIO non può essere modificato.

### $\bullet$  63 LOG LIST

**Visualizzazione di un elenco di voci registrati, messaggi e immagini ricevuti.**

**Spiegazione**: Visualizza l'elenco di voci registrate, messaggi e immagini trasmessi e ricevuti.

**VOICE**: Visualizza l'elenco dei file audio registrati.

**MESSAGE**: Visualizza l'elenco dei messaggi trasmessi e ricevuti.

**PICT**: Visualizza l'elenco delle immagini trasmesse e ricevute.

Selezionare un file con la manopola **FUNC**, quindi premere la manopola **FUNC** per riprodurlo o visualizzarlo.

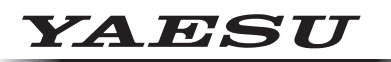

### **Radio for Professionals**

Copyright 2023 YAESU MUSEN CO., LTD. Tutti i diritti riservati.

Nessuna parte del presente manualepuò essere riprodottasenza l'autorizzazione di YAESU MUSEN CO., LTD.

#### **YAESU MUSEN CO., LTD.**

Omori Bellport Building D-3F 6-26-3 Minami-Oi, Shinagawa-ku, Tokyo, 140-0013, Japan **YAESU USA** 6125 Phyllis Drive, Cypress, CA 90630, U.S.A.

#### **YAESU UK**

Unit 12, Sun Valley Business Park, Winnall Close Winchester, Hampshire, SO23 0LB, U.K. 2306-A